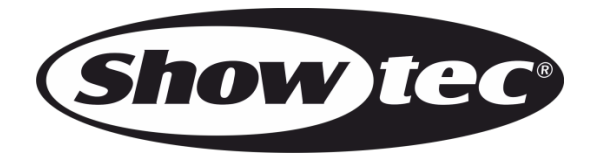

# **HANDLEIDING**

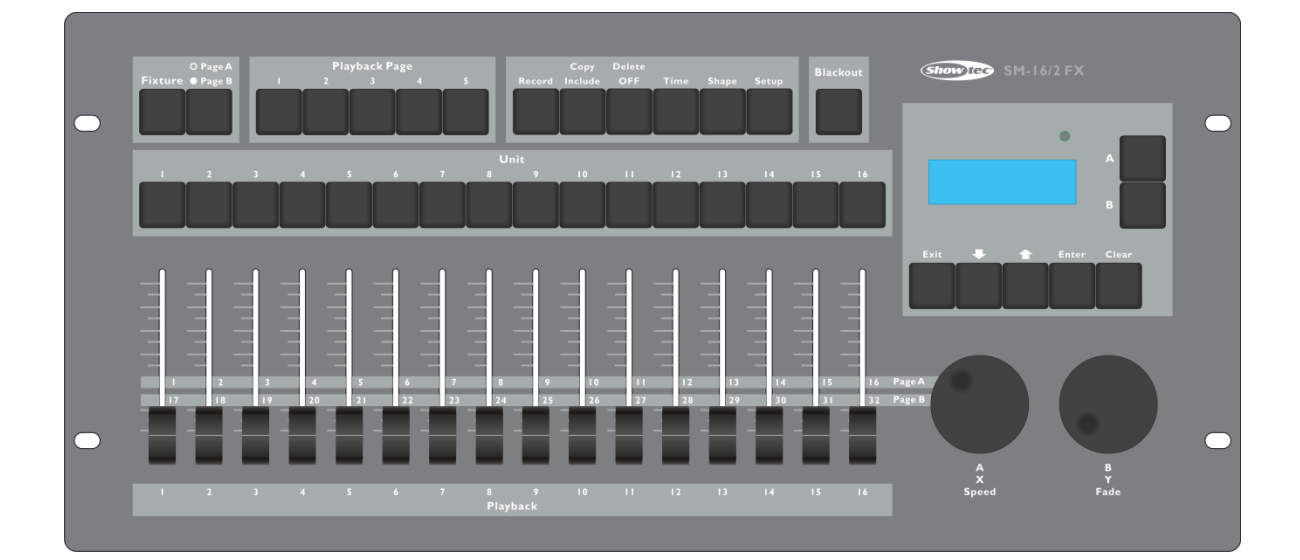

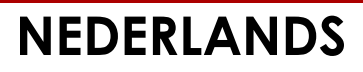

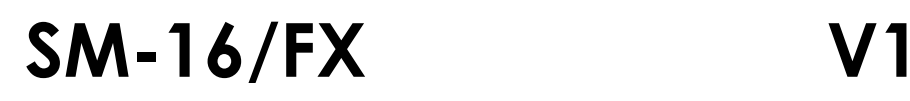

# Inhoudsopgave

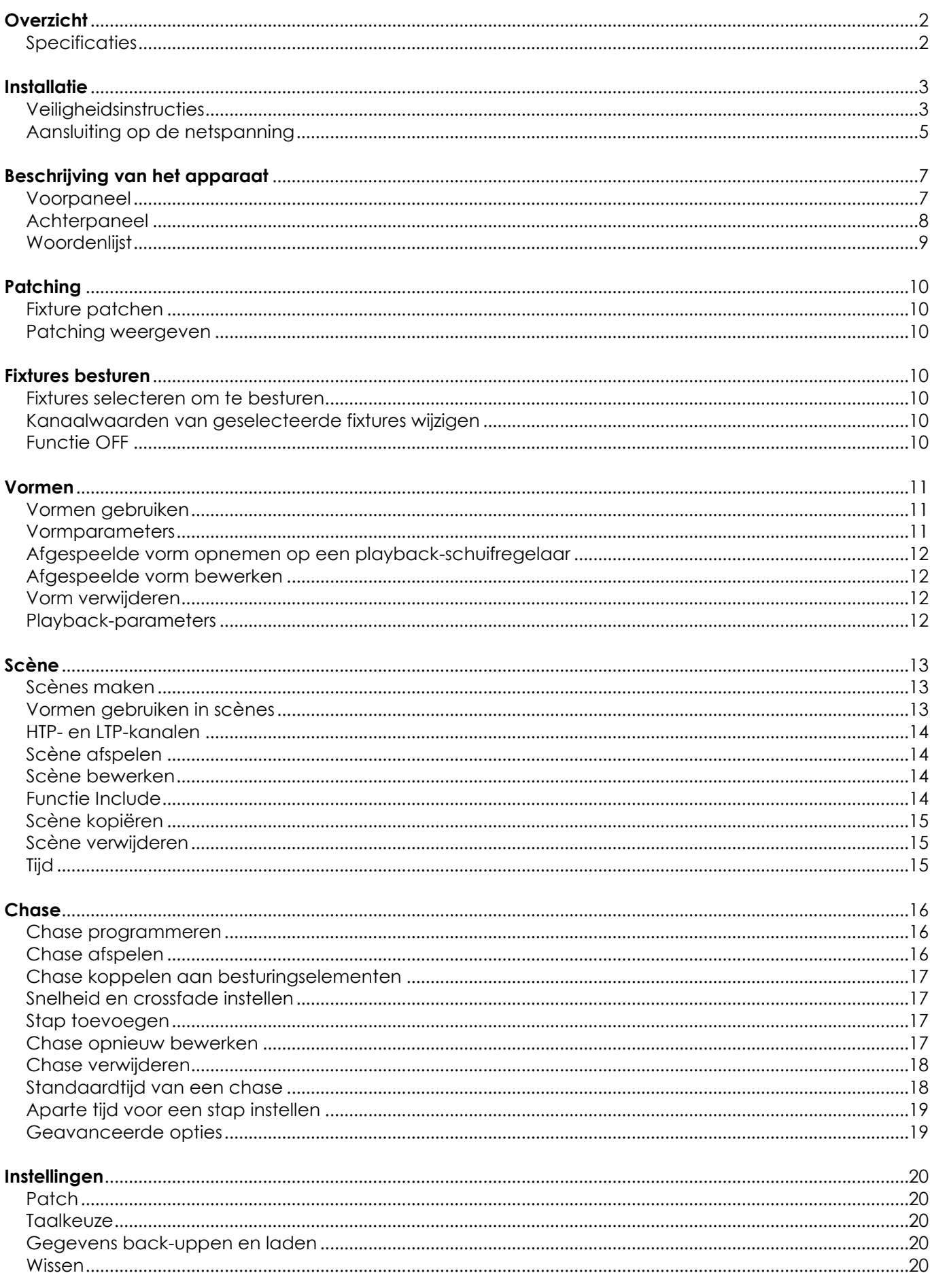

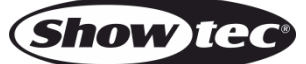

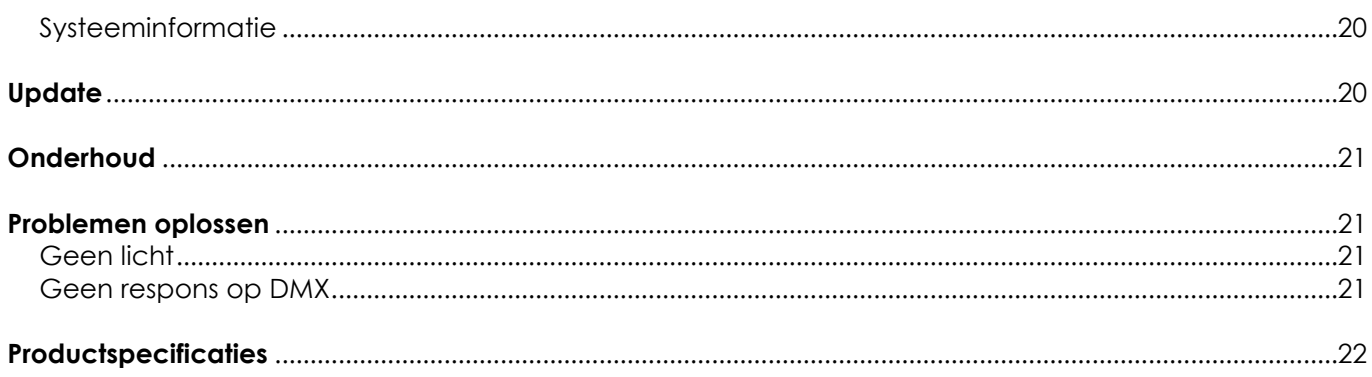

# <span id="page-2-0"></span>**Overzicht**

De SM-16/2 FX DMX-controller kan 16 fixtures tegelijk besturen. De controller is uitgerust met ingebouwde vormeffecten zoals pan-/tilt-cirkel, een RGB-regenboog, diverse chases enzovoort. Er kunnen 16 chases en 10 ingebouwde vormen tegelijkertijd uitgevoerd worden. U kunt schuifregelaars gebruiken om scènes, chases en vormen uit te voeren en de intensiteit van dimmerkanalen in de chases in te stellen.

### <span id="page-2-1"></span>**Specificaties**

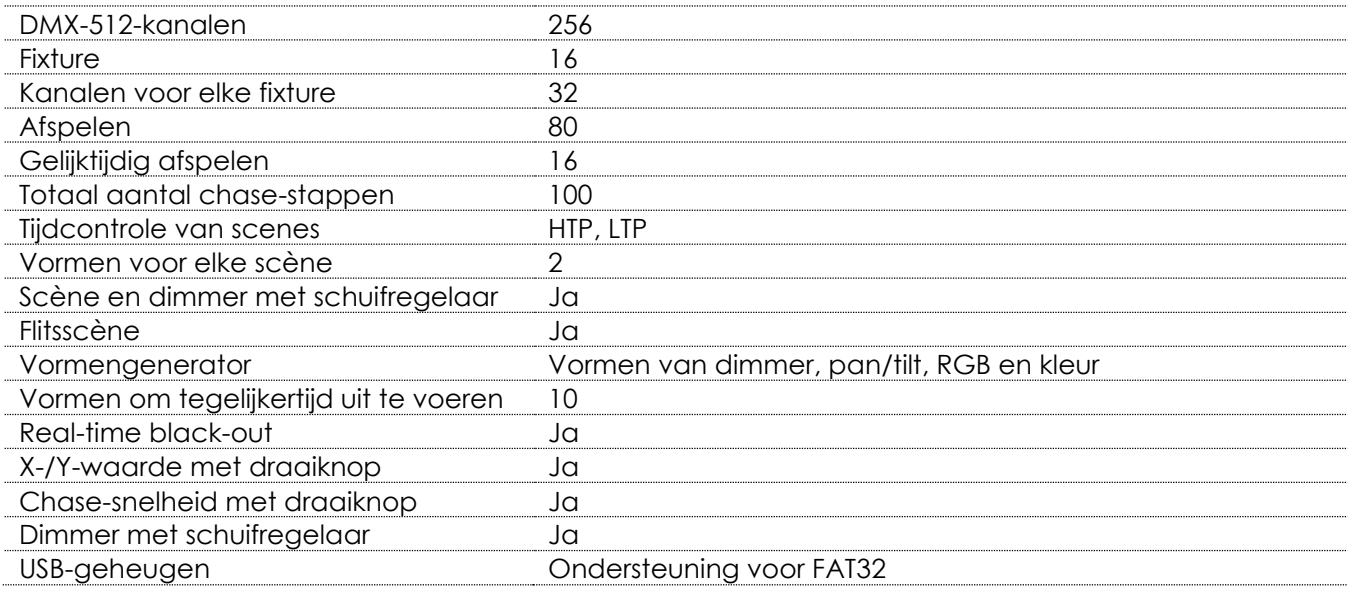

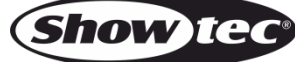

# <span id="page-3-0"></span>**Installatie**

Lees voor uw eigen veiligheid deze handleiding zorgvuldig door voordat u het apparaat voor de eerste keer opstart!

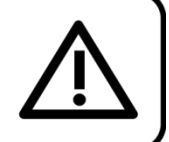

### **Instructies bij het uitpakken**

Pak bij ontvangst van dit product de doos onmiddellijk voorzichtig uit en controleer de inhoud. Controleer of alle onderdelen aanwezig zijn en dat er niets is beschadigd. Als u transportschade aan de onderdelen constateert of als de verpakking onjuist is behandeld, moet u de dealer hier onmiddellijk van op de hoogte brengen en het verpakkingsmateriaal bewaren voor inspectie. Bewaar de doos en alle verpakkingsmaterialen. Als een apparaat naar de fabriek moet worden geretourneerd, is het belangrijk dat deze in de originele doos en verpakkingsmateriaal wordt geretourneerd.

Uw levering omvat:

- Showtec SM-16/2 FX
- IEC-voedingskabel 1,5 m
- **Handleiding**

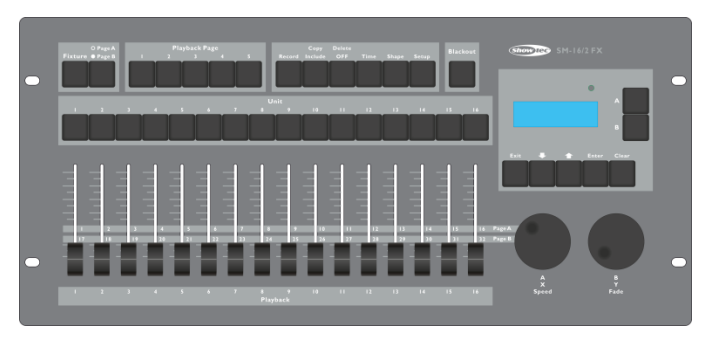

Optionele accessoires:

Flightcase [D7401](http://www.highlite.nl/Shop/Products/DAP-Audio/Bags-Cases/Lighting-Cases/Case-for-Showmaster24-SC-24)

### <span id="page-3-1"></span>**Veiligheidsinstructies**

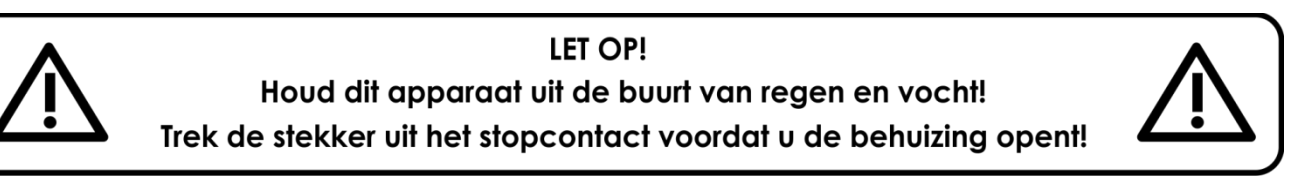

Iedereen die betrokken is bij de installatie, het gebruik en het onderhoud van dit apparaat moet:

- gekwalificeerd zijn
- de instructies in deze handleiding volgen

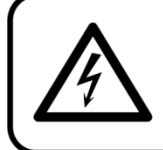

LET OP! Wees voorzichtig bij wat u doet. De hoge spanning op de kabels kan leiden tot gevaarlijke elektrische schokken bij aanraking!

Voordat u het apparaat voor de eerste keer aanzet, moet u controleren of deze bij het transport niet beschadigd is. Raadpleeg bij eventuele schade uw dealer en gebruik het apparaat niet.

Om het apparaat in perfecte conditie te houden en het veilig te kunnen gebruiken, is het van essentieel belang dat de gebruiker de veiligheidsinstructies en de waarschuwingen in deze handleiding navolgt.

Wees ervan bewust dat schade, veroorzaakt door wijzigingen aan het apparaat, niet wordt gedekt door de garantie. Dit apparaat bevat geen onderdelen die door de gebruiker kunnen worden vervangen. Onderhoud dient alleen door gekwalificeerde technici te worden uitgevoerd.

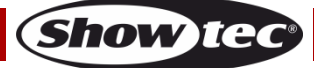

#### **BELANGRIJK:**

De fabrikant is niet aansprakelijkheid voor schade als gevolg van het niet naleven van de instructies in deze handleiding, of door het aanbrengen van wijzigingen aan het apparaat.

- Zorg ervoor dat de voedingskabel nooit in contact komt met andere kabels! Wees bijzonder voorzichtig bij gebruik van de voedingskabel en alle aansluitingen met netspanning!
- Verwijder nooit waarschuwingen of informatiestickers van het apparaat.
- Open het apparaat niet en breng geen wijzigingen aan.
- Dek de aardeaansluiting nooit af.
- Laat geen kabels rondslingeren.
- Steek geen voorwerpen in de ventilatieopeningen.
- Sluit dit apparaat niet aan op een dimmerpack.
- Schakel het apparaat niet snel achter elkaar aan en uit, dit kan de levensduur van het apparaat verkorten.
- Stel het apparaat niet bloot aan schokken en trillingen. Gebruik geen brute kracht tijdens de installatie of bediening van het apparaat. Gebruik het apparaat nooit tijdens een onweersbui. Haal in dat geval de stekker onmiddellijk uit het stopcontact.
- Gebruik het apparaat alleen binnenshuis en voorkom contact met water of andere vloeistoffen.
- Raak tijdens het gebruik de behuizing van het apparaat niet met blote handen aan (de behuizing wordt heet).
- Gebruik het apparaat uitsluitend als u bekend bent met de functies.
- Voorkom blootstelling aan vuur en plaats het apparaat niet in de buurt van ontvlambare vloeistoffen of gassen.
- De behuizing moet tijdens het gebruik gesloten blijven.
- Laat altijd 50 cm ruimte vrij rond het apparaat, zodat de lucht goed kan circuleren.
- Als het apparaat niet in gebruik is of als het moet worden schoongemaakt, moet u de stekker uit het stopcontact halen. Gebruik altijd de stekker om het netsnoer uit het stopcontact te halen. Haal de stekker nooit uit het stopcontact door aan het netsnoer te trekken.
- Zorg dat het apparaat niet wordt blootgesteld aan extreme hitte, vocht of stof.
- Zorg ervoor dat de netspanning niet hoger is dan de spanning die op de achterzijde staat vermeld.
- Zorg ervoor dat het netsnoer nooit bekneld raakt en gebruik het snoer niet als het is beschadigd. Controleer van tijd tot tijd het apparaat en het netsnoer.
- Als de externe kabel is beschadigd, moet deze vervangen worden door een gekwalificeerde technicus.
- Als de lens duidelijk is beschadigd, moet deze worden vervangen. Breuken en diepe krassen kunnen de werking van de lens negatief beïnvloeden.
- Als het apparaat is gevallen of een klap heeft opgelopen, moet u onmiddellijk de stekker uit het stopcontact halen. Laat het apparaat voor gebruik nakijken door een gekwalificeerde technicus.
- Schakel het apparaat niet onmiddellijk in nadat het is blootgesteld aan grote temperatuurschommelingen (bv. na transport). Condens kan het apparaat beschadigen. Laat het apparaat uitgeschakeld op kamertemperatuur komen.
- Stop onmiddellijk met het gebruik van uw Showtec-apparaat als het niet goed werkt. Pak het apparaat zorgvuldig in (bij voorkeur in de oorspronkelijke verpakking) en retourneer het voor reparatie aan uw Showtec-dealer.
- Alleen voor gebruik door volwassenen. Lichteffecten moet buiten het bereik van kinderen geplaatst worden. Laat het draaiende apparaat nooit onbeheerd achter.
- Gebruik bij vervanging alleen zekeringen van hetzelfde type en dezelfde klasse.
- Laat het apparaat afkoelen voordat u een lamp vervangt.
- De gebruiker is verantwoordelijk voor de juiste plaatsing en het gebruik van de SM-16/2 FX. De fabrikant is niet aansprakelijk voor schade als gevolg van misbruik of onjuiste installatie van dit apparaat.
- Dit apparaat voldoet aan beschermingsklasse I. Het is daarom van essentieel belang dat de geel/groene aansluiting wordt geaard.
- Tijdens de eerste keer opstarten kan er wat rook of een vreemde geur uit het apparaat komen. Dit is normaal en betekent niet automatisch dat het apparaat defect is.
- Reparaties, onderhoud en elektrische aansluitingen dienen uitsluitend te worden uitgevoerd door een gekwalificeerde technicus.
- GARANTIE: Geldig tot één jaar na aankoopdatum.

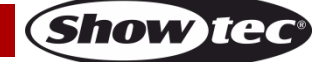

#### **Bepalingen voor het gebruik**

- Dit apparaat is niet ontworpen voor continu gebruik. Regelmatige onderbrekingen in het gebruik zorgen ervoor dat het apparaat een lange tijd zonder defecten meegaat.
- De maximale omgevingstemperatuur ta = 45°C mag nooit worden overschreden.
- De relatieve luchtvochtigheid mag niet hoger zijn dan 50%, met een omgevingstemperatuur van 45° C.
- Als dit apparaat op een andere wijze wordt gebruikt dan beschreven in deze handleiding, kan het product beschadigd raken en zal de garantie komen te vervallen.
- Ieder ander gebruik kan leiden tot gevaren als kortsluiting, brandwonden, elektrische schokken, het ontploffen van lampen, vastlopen enz.

Hierbij brengt u de veiligheid van uzelf en anderen in gevaar!

Onjuiste installatie kan ernstig letsel aan personen en ernstige schade aan eigendommen veroorzaken!

#### <span id="page-5-0"></span>**Aansluiting op de netspanning**

Sluit het apparaat met de stekker aan op de netspanning. Let er altijd op dat de juiste kleur kabel op de juiste plaats aangesloten wordt.

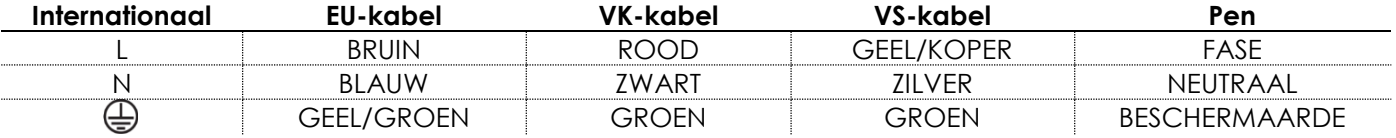

*Zorg ervoor dat het apparaat altijd goed is geaard!*

*Onjuiste installatie kan ernstig letsel aan personen en ernstige schade aan eigendommen veroorzaken!*

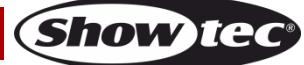

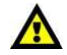

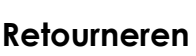

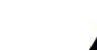

Geretourneerde handelswaar moet voldoende gefrankeerd en in de originele verpakking worden verzonden. Verzending onder rembours of via een antwoordnummer is niet mogelijk.

De verpakking moet duidelijk zijn voorzien van het retournummer (RMA-nummer). Producten die worden geretourneerd zonder retournummer worden geweigerd. Highlite zal aldus geretourneerde goederen of eventuele aansprakelijkheid niet accepteren. Bel Highlite op +31-455667723 of stuur een e-mail naar [aftersales@highlite.nl](mailto:aftersales@highlite.nl) en vraag een retournummer aan voordat u het apparaat verstuurt. Zorg dat u het modelnummer, serienummer en een korte beschrijving van de reden voor het retourneren bij de hand hebt. Verpak het apparaat goed, schade tijdens verzending als gevolg van ondeugdelijke verpakking komt voor rekening van de klant. Highlite behoudt zich het recht voor naar eigen goeddunken product(en) te repareren of te vervangen. Als suggestie willen we aangeven dat een stevige verpakking zoals gebruikt door UPS, of een dubbelwandige doos altijd een veilige keuze is.

#### **Let op: Als u een retournummer ontvangt, noteer dan volgende informatie en sluit die bij in de doos:**

- 01) Uw naam
- 02) Uw adres
- 03) Uw telefoonnummer
- 04) Een korte beschrijving van het probleem

#### **Claims**

De klant is verplicht om de geleverde goederen onmiddellijk na ontvangst te controleren op tekortkomingen en/of zichtbare gebreken, of deze controle uit te voeren na aankondiging dat de goederen ter beschikking staan. Schade die optreedt tijdens de verzending valt onder de verantwoordelijkheid van de pakketdienst en de schade moet daarom bij ontvangst van de handelswaar aan de koerier gemeld worden.

Het is de verantwoordelijkheid van de klant om transportschade te melden en te claimen bij de pakketdienst. Transportschade moet binnen één dag na ontvangst van de verzending bij ons worden gemeld.

Eventuele retourzendingen moeten altijd gefrankeerd worden verzonden. De retourzending moet vergezeld gaan van een brief met de reden voor retourzending. Onvoldoende gefrankeerde retourzendingen worden geweigerd, tenzij anders schriftelijk overeengekomen.

Klachten die op ons betrekking hebben, moeten binnen tien werkdagen na ontvangst van de factuur schriftelijk of per fax worden ingediend. Na deze periode worden klachten niet meer in behandeling genomen.

Klachten worden alleen in behandeling genomen als de klant tot dusver aan alle voorwaarden van de overeenkomst heeft voldaan, ongeacht de overeenkomst waaruit deze verplichting kan worden afgeleid.

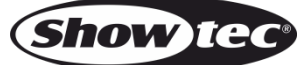

# <span id="page-7-0"></span>**Beschrijving van het apparaat**

#### **Functies**

De 50702 SM-16/2 FX is een lichtcontroller van Showtec.

- Intelligente DMX-lichtbesturing
- 256 DMX-512-kanalen
- Patchbare kanalen voor elke fixture
- Gebruiksklare shape-engine
- Show back-uppen op USB (ondersteuning voor FAT32)
- Voeding: 230 V AC, 50 Hz
- Fixtures: 16 (elk 32 kanalen)
- 16 playbacks tegelijkertijd afspelen
- Tijdcontrole van scènes met HTP en LTP
- 2 vormen voor elke scène
- Scènes, chases en dimmer besturen met schuifregelaar
- Flitsscène
- Vormgenerator (vormen van dimmer, pan/tilt, RGB en kleur)
- 10 vormen tegelijkertijd afspelen
- Real-time black-out
- X-/Y-waarde met draaiknop
- Chase-snelheid met draaiknop
- Scènes: 80 (5 banken)
- Chases: 80 (5 banken)
- Totaalaantal chase-stappen: 100
- Afspeelstand: Automatisch, handmatig
- Patch-stand: Vrij toewijsbare kanalen voor elke fixture
- Output: DMX-512-standaard
- Aansluiting uit: 3- en 5-polig XLR-vrouwelijk
- Afmetingen: 483 x 220 x 75 mm (LxBxH)
- Gewicht: 3,8 kg

#### <span id="page-7-1"></span>**Voorpaneel**

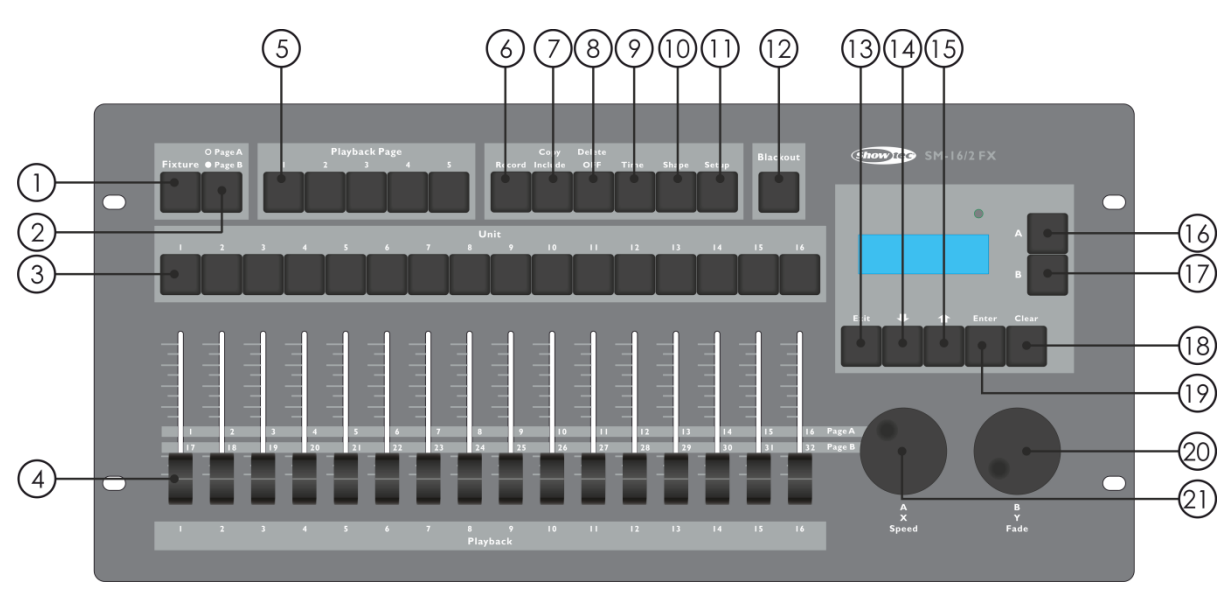

#### **Afb. 01**

**Show te** 

- 01) Knop Fixture: Wanneer het <Fixture>-lampje is verlicht, kunt u fixtures 1-16 besturen met de Unitknoppen.
- 02) Kanaalpagina: hiermee selecteert u pagina A (kanaal 1-16) of pagina B (kanaal 17-32). Het lampje gaat branden wanneer pagina B is geselecteerd.

- 03) Unit-knoppen: hiermee selecteert u fixtures of playbacks. Het <Fixture>-lampje gaat branden voor de geselecteerde fixtures of playbacks. De Unit-knoppen gebruikt u ook voor het programmeren van een scène of chase.
- 04) Kanaal- of playbackschuifregelaars: met deze schuifregelaars bestuurt u de verschillende kanalen. Wanneer het lampje van een scène- of chase-knop brandt, kunt u het afspelen besturen met de schuifregelaar.
- 05) Playback page (Playback-pagina): Wanneer het lampje van een playback-pagina brandt, kunt u de Unit-knoppen gebruiken om het afspelen te besturen. De Playback-knoppen kunt u ook gebruiken om door de pagina's met playbacks te navigeren.
- 06) Record (Opnemen): met deze knop kunt u een vorm, scène of chase opnemen.
- 07) Copy/include (Kopiëren/toevoegen): met de functie Copy/include kunt u geselecteerde delen van een scène in de programmeur laden, een scène kopiëren of een stap van een chase kopiëren.
- 08) Delete/OFF (Verwijderen/UIT)**:** met deze knop kunt u een geselecteerde vorm, scène of chase verwijderen, en een fixture of kanaal uit de programmeur laten.
- 09) Time (Tijd): met deze knop stelt u de fade-in- en fade-outtijd van een scène in of stelt u de algehele duur van een chase in.
- 10) Shape (Vorm): met deze knop bestuurt u de vormen van een fixture. Opmerking: fixtures moeten eerst gepatcht worden.
- 11) Setup (Instellingen): hiermee regelt u diverse functies zoals patchen, taal, het back-uppen, wissen en laden van gegevens, en systeeminformatie.
- 12) Blackout: met deze knop schakelt u al het licht op de console uit. Wanner <Blackout> is geactiveerd knippert het lampje.
- 13) Exit (Afsluiten): met deze knop verlaat u de opties van de controller.
- 14) Pagina omlaag: met deze knop bladert u omlaag in menu's.
- 15) Pagina omhoog: met deze knop bladert u omhoog in menu's.
- 16) Menuknop A: met deze knop selecteert u bepaalde menufuncties van de controller. In het display naast de knoppen is te zien wat elke knop doet.
- 17) Menuknop B: met deze knop selecteert u bepaalde menufuncties van de controller. In het display naast de knoppen is te zien wat elke knop doet.
- 18) Clear (Wissen): met deze knop kunt u fixtures deselecteren; alle fixtures worden uit de programmeur gewist. De parameters van de gekozen kanalen, die worden weergegeven in het display, worden gedeselecteerd. Alle HTP-kanalen worden op 000 gezet.
- 19) Enter: met deze knop kunt u diverse menuopties bevestigen.
- 20) Draaiknop A: met deze knop kunt u verschillende functies van menuknop A instellen. Draaiknop A bestuurt de pan-functionaliteit van gepatchte fixtures en wordt ook gebruikt voor het instellen van de chase-snelheid. Ten slotte kunt u de knop gebruiken om de patchopties in te stellen.
- 21) Draaiknop B: Met deze knop kunt u verschillende functies van menuknop B instellen. Draaiknop B bestuurt de tilt-functie van gepatchte fixtures en wordt ook gebruikt voor het instellen van het kanaalnummer van fixtures en de fade-in en fade-out van een scène. Ten slotte kunt u de knop gebruiken om de patchopties in te stellen.

### <span id="page-8-0"></span>**Achterpaneel**

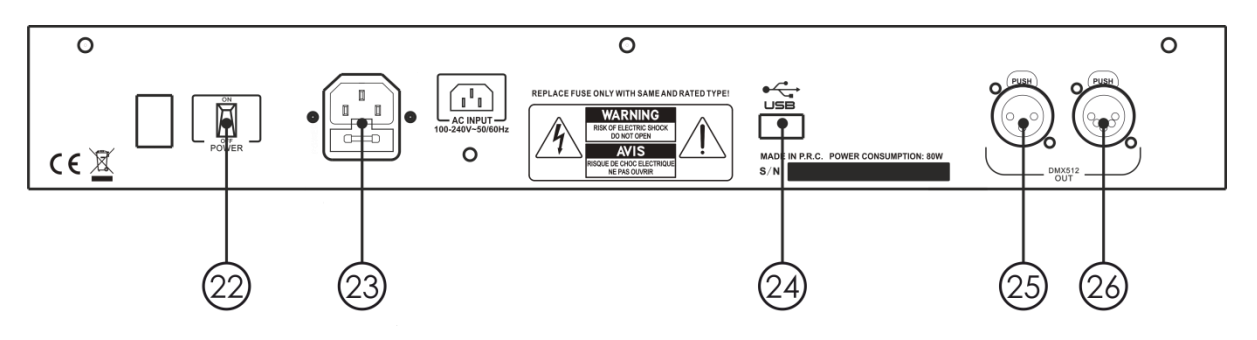

22) Schakelaar stroom aan/uit

- 23) IEC-voedingsaansluiting
- 24) USB-ingang
- 25) DMX-signaalaansluiting (UIT) 3-polig
- 26) DMX-signaalaansluiting (UIT) 5-polig

**Afb. 02**

#### <span id="page-9-0"></span>**Woordenlijst**

- Scène: de gegevens van een podiumscène die in een playback zijn opgeslagen.
- Chase: de gegevens van een reeks scènes die in een playback is opgeslagen.
- HTP: het type kanalen met de hoogste output (de hoogste heeft prioriteit), normaal gesproken voor de dimmerkanalen.
- LTP: het type kanalen met de laatste output (de laatste heeft prioriteit), voor niet-dimmerkanalen.
- Fade-in: de intensiteit van het licht verandert van donker tot licht.
- Fade-out: de intensiteit van het licht verandert van licht tot donker.
- Opnemen per fixture: Dit is de standaardstand van de Showtec SM-16/2 FX. Wanneer u een scène opneemt, worden alle kenmerken van alle fixtures die u hebt aangepast opgeslagen in de scène. Ook als u alleen de positie van een fixture aanpast, worden de kleur, gobo, intensiteit en alle andere kenmerken van die fixture ook opgeslagen. Wanneer u de scène opnieuw oproept, is deze exact hetzelfde als toen u die opsloeg. Dit kan echter enigszins inflexibel zijn wanneer u scènes wilt combineren.
- Opnemen per kanaal: Alleen de kenmerken die u hebt gewijzigd worden opgeslagen in de scène. Dus als u alleen de positie van een fixture aanpast, wordt alleen de positie opgeslagen. Wanneer u de scène opnieuw oproept blijven de ingestelde kleur, gobo enzovoort ongewijzigd. Dit betekent dat u een scène kunt gebruiken om de positie van bepaalde fixtures aan te passen terwijl de kleur uit de voorgaande scène gehandhaafd blijft.

Dit biedt meer variatiemogelijkheden tijdens een show. Deze functionaliteit is krachtig maar tegelijkertijd foutgevoelig. Zorg dat u zeker weet welke kenmerken u wilt opnemen en welke u ongewijzigd wilt laten. U kunt het uitproberen door eerst een aantal scènes 'per fixture' op te nemen, zodat de fixtures aan gaan op een bepaalde manier. Vervolgens kunt u bijvoorbeeld een aantal kleurenscènes maken door alleen de kleuren aan te passen, gobo-scènes maken door een gobo in te stellen, of andere kenmerken te wijzigen.

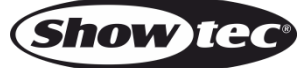

# <span id="page-10-0"></span>**Patching**

De SM-16/2 FX bestuurt fixtures direct, zonder patching. Het standaardaantal kanale is 16 voor elke fixture. Als de fixtures echter zijn gepatcht, kunt u de ingebouwde vormen-engine gebruiken.

### <span id="page-10-1"></span>**Fixture patchen**

- 01) Activeer <Fixture>.
- 02) Druk op <Setup> in het startmenu.
- 03) Druk op <A>.
- 04) Stel het kanaalnummer in met <Draaiknop B> zodat het overeenkomt met de aangesloten fixture.
- 05) Selecteer een fixture. Laad de kanaalinformatie van de geselecteerde fixture in het patchmenu met behulp van draaiknoppen A en B.
- 06) Druk op <Omhoog>/<Omlaag> in het menugedeelte om door de beschikbare kanalen te bladeren. Selecteer een optie met knop A of B en gebruik <Draaiknop A> of <Draaiknop B> om het kanaaltype te wijzigen.
- 07) Druk op <Enter> om op te slaan.
- 08) Ga naar stap 4 om andere fixtures te patchen of druk twee maal op <Exit> om het menu te verlaten.

#### <span id="page-10-2"></span>**Patching weergeven**

Activeer <Fixture> en houd een Unit-knop ingedrukt om de adrescode en het kanaalnummer van de fixture weer te geven.

# <span id="page-10-3"></span>**Fixtures besturen**

#### <span id="page-10-4"></span>**Fixtures selecteren om te besturen**

Gebruik de Unit-knoppen om de fixtures te selecteren die u wilt besturen. U kunt afzonderlijke fixtures of meerdere fixtures tegelijk selecteren.

- 01) Activeer <Fixture> en druk op de gewenste Unit-knoppen. Wanneer een fixture is geselecteerd gaat het lampje branden.
- 02) Om een reeks opeenvolgende fixtures te selecteren, houdt u de Unit-knop voor de eerste fixture ingedrukt en drukt u vervolgens op de Unit-knop voor de laatste fixture.
- 03) Om afzonderlijke fixtures te selecteren, drukt u op de Unit-knoppen in de gewenste volgorde.

Een aantal zaken om te onthouden:

- U kunt een fixture deselecteren door nogmaals op de Unit-knop te drukken.
- Wanneer u een kanaal van een fixture hebt gewijzigd en op de Unit-knop drukt, worden alle fixtures gedeselecteerd.

#### <span id="page-10-5"></span>**Kanaalwaarden van geselecteerde fixtures wijzigen**

Om de kanaalwaarden van een fixture te wijzigen, volgt u de onderstaande instructies.

- 01) Nadat u fixtures hebt geselecteerd, beweegt u de gewenste schuifregelaar.
- 02) Als pan of tilt is toegewezen aan een van de draaiknoppen (na het patchen van de fixture), kunt u <Draaiknop A/B> gebruiken om de pan/tilt van de fixtures te besturen.
- 03) Herhaal stap 1 om nog een kanaal te wijzigen.

Wanneer <Fixture> is geactiveerd en het startmenu wordt weergegeven, drukt u op de knoppen <Omhoog>/<Omlaag> in het menugedeelte om de waarde en status van het kanaal weer te geven. Een gemarkeerde waarde geeft aan dat het kanaal is bewerkt en is geactiveerd in de programmeur.

#### <span id="page-10-6"></span>**Functie OFF**

Als u op een verkeerd kanaal of verkeerde fixture hebt gedrukt, kunt u die in de programmeur annuleren.

- 01) Activeer <Fixture> en druk op de Unit-knop die u wilt annuleren.
- 02) Druk op <Delete/OFF> om het menu te openen.
- 03) Druk op <A> (Uit geselecteerde fixture) om alle gegevens van de geselecteerde fixtures te annuleren.

04) Druk op <B> (Uit kanaal) om de gegevens van een kanaal te annuleren. Tijdens deze handelingen blijven de Unit-knoppen van de bewerkte kanalen knipperen, terwijl de knoppen van de nietbewerkte kanalen uit zijn. Druk op de gewenste Unit-knop om het bewerken te annuleren.

# <span id="page-11-0"></span>**Vormen**

Een vorm is een eenvoudige opeenvolging van waarden die kunnen worden toegepast op elk kenmerk van een fixture. Als de vorm 'cirkel' wordt toegepast op de kenmerken pan en tilt, zal de fixture de lichtstraal in een cirkelvormig patroon ronddraaien. U kunt het middelpunt en de omvang van de cirkel en de snelheid van de cirkelbeweging instellen. De vormen zijn gedefinieerd voor specifieke kenmerken, zoals pan/tilt, dimmer, RGB en kleuren. Niet alle vormen werken met alle fixtures. Een regenboogeffect kan bijvoorbeeld alleen worden gebruikt met led- of CMY-fixtures.

Als u een vorm gebruikt met meer dan een fixture, kunt u kiezen om de vorm identiek op alle fixtures te produceren of achtereenvolgend, zodat de vorm langs de fixtures 'loopt' in een soort golfpatroon. Dit wordt wel de spreiding van de vorm genoemd.

#### <span id="page-11-1"></span>**Vormen gebruiken**

Wanneer u een vorm kiest wordt deze toegepast op alle geselecteerde fixtures.

- 01) Selecteer de fixtures waarop de vorm moet worden toegepast.
- 02) Druk in het startmenu op <Shape> (Vorm).
- 03) Druk op <A> (Vorm afspelen).
- 04) Selecteer een type vorm: pan-/tilt-vorm, dimmervorm, RGB-vorm of kleurenvorm.
- 05) Druk op <Up>/<Down> om te bladeren en bevestig met <A> of <B>.
- De meeste vormen zijn gebaseerd op de huidige instellingen van de fixture, dus een cirkel draait om de huidige pan-/tilt-positie van de fixture.
- U kunt de basiswaarde van een vorm, zoals het middelpunt van een cirkel) wijzigen door de kanalen aan te passen. Dit doet u op de gebruikelijke manier met de schuifregelaars. U kunt de omvang terugbrengen tot nul (zie het volgende gedeelte) om te zien wat de feitelijke basiswaarde is.
- U kunt maximaal twee vormen tegelijk afspelen door de bovenstaande stappen te herhalen. De SM-16/2 FX kan maximaal 10 vormen tegelijkertijd afspelen.
- Druk in het menu Shape op <A> (Vormen bewerken) om de actuele status van de vormen te bekijken.
- Als dezelfde vormen op twee verschillende groepen fixtures worden toegepast, staan de vormen twee maal in de lijst. U kunt de twee vermeldingen afzonderlijk aanpassen.
- Als u een vorm wilt verwijderen, drukt u op <Shape>, vervolgens op <Delete>, selecteert u de gewenste vorm en drukt u op <Enter> om die te verwijderen.
- Elke vorm werkt alleen met specifieke kenmerken. Als een bepaald kenmerk niet beschikbaar is op een fixture, werkt de betreffende vorm niet op die fixture.

#### <span id="page-11-2"></span>**Vormparameters**

Het bereik en de snelheid van een geselecteerde vorm zijn eenvoudig aan te passen.

- 01) Druk op <Shape> in het startmenu.
- 02) Druk op <B> (Vormparameters).
- 03) Markeer de gewenste vorm met <A> of <B>. Wijzig de parameterwaarde met draaiknoppen A en B.

Als er meerdere vormen tegelijk actief zijn, wordt de wijziging alleen toegepast op de huidige vorm. In [Shape parameters] (Vormparameters) kunt u de parameters van alle actieve vormen bewerken. Er zijntwee pagina's met vormparameters. Druk op <Up>/<Down> om te bladeren. Gebruik de draaiknoppen om de parameters te wijzigen.

De parameters zijn:

- **Size** (Grootte)**:** Het bereik van de kanaalgegevens. Als deze waarde nul is, wordt de vorm gepauzeerd.
- **Speed** (Snelheid)**:** De afspeelsnelheid van de vorm. Als deze waarde nul is, wordt de vorm gepauzeerd.
- **Repeat (Drg.)** (Herhalen (graden))**:** De periode van een vormbeweging is 360°. Dit is de intervalhoek tussen twee naburige fixtures.

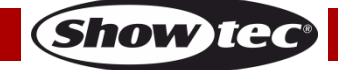

- **Spread** (Spreiding)**:** Dit is het totale aantal fixtures (exclusief de eerste) in een vorm. Als de waarde 'none' is, voeren alle fixtures dezelfde vormen uit. Als de waarde '1' is, voeren de eerste en derde fixture dezelfde vormen uit. Als de waarde '2' is, voeren de eerste en vier fixture dezelfde vormen uit. Wanneer de waarde 'even' (gelijkmatig) is, worden alle fixtures evenredig verdeeld om een gelijkmatige vorm te creëren.
- **Direction** (Richting)**:** Vormen kunnen in vier richtingen worden uitgevoerd; u kunt kiezen uit '<-', '->', '<- ->' en '-><-'.

#### <span id="page-12-0"></span>**Afgespeelde vorm opnemen op een playback-schuifregelaar**

Deze functie hebt u nodig om een vorm te kunnen afspelen.

- 01) Druk op Record.
- 02) Druk op <A> om Record Scene te selecteren.
- 03) Selecteer de gewenste stand (opnemen per fixture/kanaal, stand 0, 1, 2 of 3). Zie pagina's 13-15 voor meer informatie.
- 04) Druk op de gewenste Unit-knop om te bevestigen.
- 05) Druk op <Clear> om de vorm in de programmeur te wissen.

#### <span id="page-12-1"></span>**Afgespeelde vorm bewerken**

Met [Edit Shape] (Vorm bewerken) in het menu Shape kunt u een afgespeelde vorm bewerken. Alleen de geselecteerde vorm kan worden bewerkt. De vormen in een scène kunnen hier niet worden bewerkt.

- 01) Druk op <Shape> in het startmenu.
- 02) Druk op <A> Vormen bewerken.
- 03) Op het scherm worden de vormen die u kunt bewerken getoond.
- 04) Druk op <A> of <B> om een vorm te selecteren.
- 05) Druk op Exit om de parameters van de vorm te bewerken.

#### <span id="page-12-2"></span>**Vorm verwijderen**

Als u niet tevreden bent over een vorm, kunt u die verwijderen aan de hand van de volgende stappen.

- 01) Druk op <Shape> in het startmenu.
- 02) Druk op <Delete/OFF>.
- 03) Druk op <A> of <B> om een vorm te selecteren.
- 04) Druk op <Enter> om te verwijderen.

#### <span id="page-12-3"></span>**Playback-parameters**

Met deze optie kunt u parameters instellen voor een vorm die is opgeslagen in een playback of scène. U kunt kiezen tussen grootte (statisch of getimed) en snelheid (statisch of getimed). Bij de fade-in van een scène kunt u bepalen of de vorm direct begint op volledige grootte en snelheid (beide parameters op statisch), of dat de grootte en snelheid ook met een fade-in beginnen (beide parameters ingesteld op getimed).

- 01) Blader omlaag in het menu Shape en druk op <B> (Afspeelparameters).
- 02) Druk op de Playback-knop van de playback waarvoor u de parameters wilt instellen.
- 03) Druk op <A> om de grootte op Static (Statisch) of Timed (Getimed) in te stellen.
- 04) Druk op <A> om de snelheid op Static (Statisch) of Timed (Getimed) in te stellen.
- Tip: Als u de grootte van vorm wilt kunnen aanpassen met de schuifregelaar, stelt u de grootte in op 'Timed' en de snelheid op 'Static'.

Als u de snelheid van vorm wilt kunnen aanpassen met de schuifregelaar, stelt u de grootte in op 'Static' en de snelheid op 'Timed'.

# <span id="page-13-0"></span>**Scène**

De controller biedt vele functies voor het creëren van complexe lichteffecten. De basis ervan is de scène, waarin u de 'look' die u hebt gemaakt met uw licht kunt opslaan. Er zijn 16 scèneknoppen op 5 pagina's. In totaal kunt u 80 scènes opslaan.

#### <span id="page-13-1"></span>**Scènes maken**

Deze console heeft een speciale interne scène genaamd de 'programmeur'. Wanneer u een kenmerk van een fixture wijzigt, worden de wijzigingen in de programmeur opgeslagen. Bij het opnemen van een scène wordt de inhoud van de programmeur opgeslagen in een scène. Geen andere consoleoutput wordt opgeslagen.

Deze console heeft twee programmeerstanden, de standaardstand 'Record by Fixture' (Opnemen per fixture) en 'Record by Channel' (Opnemen per kanaal). U kunt de stand wijzigen door op <A> te drukken wanneer u een scène opslaat. De verschillen tussen de twee standen zijn als volgt:

- **Opnemen per fixture:** Wanneer u een kenmerk van een fixture wijzigt, worden alle andere kenmerken van de fixture ook in de programmeur gezet. U krijgt dus exact dezelfde resultaten wanneer u de scène oproept, maar u kunt geen scènes met dezelfde fixtures combineren, omdat de nieuwe scène de oude altijd overschrijft.
- **Opnemen per kanaal:** Alleen het kenmerk dat u wijzigt wordt in de programmeur gezet. Dit betekent dat u scènes kunt opslaan die alleen bepaalde informatie bevatten, en die vervolgens kunt oproepen samen met andere scènes voor kleuren, gobo's enzovoort. Dit biedt veel meer flexibiliteit maar kost meer tijd om te programmeren, omdat u meerdere scènes nodig hebt voor hetzelfde resultaat. Ook loopt u het risico van fouten als u niet goed oplet wat u doet. (Op andere consoles heet dit de Tracking-stand).

Als u op <Clear> drukt, worden alle fixtures uit de programmeur gewist. Druk altijd op <Clear> wanneer u begint met het programmeren van een scène. Als u dat niet doet, bestaat de kans dat u fixtures opneemt die u niet wilt. Vergeet ook niet op <Clear> te drukken wanneer u klaar bent met programmeren, want de functies in de programmeur overschrijven playbacks. Het inschakelen van een scène betekent niet dat de waarden ervan in de programmeur gezet worden (de functie Include (Toevoegen) doet dit wel).

Tip: Druk op <Clear> (Wissen) om de programmeur te wissen. Hiermee zorgt u ervoor dat u met een schone lei begint.

- 01) Creëer een effect met de fixtures. U kunt ook vormen in een scène opnemen. Onthoud dat alleen de fixtures die u hebt gewijzigd worden opgenomen in de scène.
- 02) Druk op <Record>.
- 03) Selecteer <A> (Scène opnemen).
- 04) Selecteer de gewenste stand (opnemen per fixture/kanaal, stand 0, 1, 2 of 3). Zie pagina 15 voor meer informatie.
- 05) De lampjes van de lege playbacks beginnen te knipperen.
- 06) Druk op een knipperende Unit-knop om de gegevens op te nemen. (Als u een andere pagina wilt gebruiken, moet u die eerst selecteren).
- 07) Druk op <Clear> (Wissen) om de programmeur te wissen. Ga terug naar stap 01 om meer scènes te programmeren.

#### <span id="page-13-2"></span>**Vormen gebruiken in scènes**

<span id="page-13-3"></span>Ingestelde vormen worden opgeslagen als deel van de scène. Als de basiswaarde van de vorm (zoals de centrale pan-/tilt-positie voor een cirkel) zich niet in de programmeur bevindt en de vorm is van het type 'User', dan bevat de scène een 'relatieve' vorm. Wanneer u de scène oproept, wordt de vorm gebaseerd op de huidige positie van de fixture. Hiermee kunt u vele verschillende effecten creëren, door meerdere scènes tegelijk te gebruiken – een voor de vorm en een voor de basispositie. U kunt zowel 'Opnemen per kanaal' gebruiken en de positie niet instellen, of de functie 'Off' (Uit) om hetzelfde resultaat te behalen

### **HTP- en LTP-kanalen**

De SM-16/2 kan op drie manieren omgaan met besturingskanalen:

- Dimmer- of intensiteitskanalen werken op basis van het principe 'hoogste krijgt prioriteit' ('Highest Takes Precedence', HTP). Als een HTP-kanaal wordt ingeschakeld op verschillende niveaus in verschillende scènes, wordt het hoogste niveau gebruikt voor de output. Wanneer u een scène uitfadet, faden de HTP-kanalen ook uit.
- Bewegende lichtkanalen werken op basis van het principe 'laatste krijgt prioriteit' ('Latest Takes Precedence', LTP). De laatste wijziging krijgt prioriteit over alle andere waarden, dus de meest recente scène die u inschakelt is de scène die wordt getoond. Wanneer u een scène uitfadet, faden de LTP-kanalen normaal gesproken niet mee uit. Dit is overigens wel mogelijk, behalve voor kanalen die zijn ingesteld op directe stand.
- De console haalt de informatie over welke kanalen van een fixture HTP-kanalen of LTP-kanalen zijn uit de patch-functie. Normaal gesproken zijn alleen dimmerkenmerken HTP en zijn alle andere LTP. Als een fixture geen kanaal heeft voor intensiteitsbesturing, wordt het gobo-kanaal gedefinieerd als HTP om ervoor te zorgen dat de fixture uit gaat wanneer een scène wordt uitgeschakeld.

#### <span id="page-14-0"></span>**Scène afspelen**

Om een scène af te spelen schuift u de playback-schuifregelaar omhoog of drukt u op de playbackknop. (Zorg dat er zich geen waarden in de programmeur bevinden. Waarden in de programmeur overschrijven de waarden van de playback). U kunt de waarden in de programmeur wissen met de knop <Clear>.

- U kunt meer dan een scène tegelijk activeren (met een maximum van 10).
- De fade-in en fade-out van alle HTP (intensiteit) van de scènes worden geactiveerd wanneer u de schuifregelaar omhoog of omlaag schuift. De LTP-kanalen (beweging) beginnen zodra de schuifregelaar niet meer op nul staat. (De LTP-kanalen werken op dezelfde manier wanneer de scènes in Stand 1 of Stand 2 worden afgespeeld, tenzij de kanalen zonder fadefunctie zijn ingesteld in de fixturebibliotheek.)

#### <span id="page-14-1"></span>**Scène bewerken**

U kunt elk onderdeel van een opgeslagen scène bewerken:

- 01) Druk op <Clear> om de programmeur te wissen.
- 02) Kies de scène die u wilt bewerken. Schakel alle andere scènes uit om verwarring te voorkomen.
- 03) Selecteer de fixtures die u wilt bewerken en pas de scène aan.
- 04) Druk op <Record> en vervolgens op <A> (Scène opnemen).
- 05) Druk op Unit-knop van de fixture die u aan het bewerken bent.
- 06) Druk op <A> (Scène samenvoegen) om de bestaande scène te wijzigen. Ongewijzigde informatie bliift hetzelfde.
- Als u in de stand 'Opnemen per fixture' werkt, worden de huidige instellingen van alle kenmerken van de fixtures die u hebt gewijzigd opgeslagen in de scène. Als u alleen bepaalde kenmerken wilt opslaan, moet u de stand 'Opnemen per kanaal' gebruiken.
- U kunt de scène compleet overschrijven met <B> (Scène vervangen). Hiermee wordt de playback gewist en de inhoud van de programmeur opgeslagen als nieuwe scène.
- Als de scène vormen bevat en u nieuwe vormen wilt bewerken, worden de oorspronkelijke vormen in de scène overschreven (na een waarschuwing). Om dit te voorkomen kunt u de functie 'Include' (Toevoegen) gebruiken voor de oorspronkelijke scène om de vormen in de programmeur te laden (zie het volgende gedeelte). Zorg dat de playback-schuifregelaar voor de scène op nul staat (de vorm is niet actief) wanneer u de functie 'Include the scene' activeert.

#### <span id="page-14-2"></span>**Functie Include**

Met de functie Include (Toevoegen) kunt u geselecteerde delen van een scène in de programmeur laden. (Normaal gesproken worden alleen handmatige wijzigingen in fixtures in de programmeur gezet.) Vervolgens kunt u die delen gebruiken om een nieuwe scène te maken. Dit is met name handig als u een scène wilt maken die lijkt op een scène die u al hebt.

U voegt de scène als volgt toe:

- 01) Druk op <Copy/Include> (Kopiëren/Toevoegen).
- 02) Druk op de knop <Playback> voor de gewenste scène.
- 03) Druk op <Enter> om de gegevens toe te voegen.

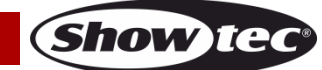

#### <span id="page-15-0"></span>**Scène kopiëren**

Met deze functie kunt u een geselecteerde scène kopiëren.

- 01) Druk op <Copy/Include> (Kopiëren/Toevoegen).
- 02) Druk op een Unit-knop waaronder een scène is opgeslagen.
- 03) Druk op een lege Unit-knop om te kopiëren.

#### <span id="page-15-1"></span>**Scène verwijderen**

Met deze functie kunt u een geselecteerde scène verwijderen.

- 01) Activeer een pagina met scènes.
- 02) Druk op de knop <Delete>.
- 03) Druk op een Unit-knop.
- 04) Druk nogmaals op de Unit-knop om te verwijderen.

#### <span id="page-15-2"></span>**Tijd**

U kunt de timing voor een fade-in en fade-out voor elke scène apart instellen. Dit heeft alleen gevolgen voor de fades van HTP-kanalen (intensiteit). Er is een aparte LTP-timer waarmee u bewegingen kunt timen. LTP-kanalen die tijdens het patchen zijn ingesteld op 'Instant' (Direct) negeren de LTP-fadetijden.

- 01) Druk op de knop <Time> (Tijd).
- 02) Druk op de Unit-knop van de scène waarvoor u de fade-in en fade-out wilt timen.
- 03) Het menu bestaat uit twee pagina's. U kunt bladeren met de knoppen <Up> en <Down>. Selecteer de gewenste optie en wijzig de gegevens met draaiknop B.
- 04) Druk tweemaal op <Enter> om op te slaan en af te sluiten, of druk tweemaal op <Exit> (Afsluiten) om af te sluiten zonder op te slaan.

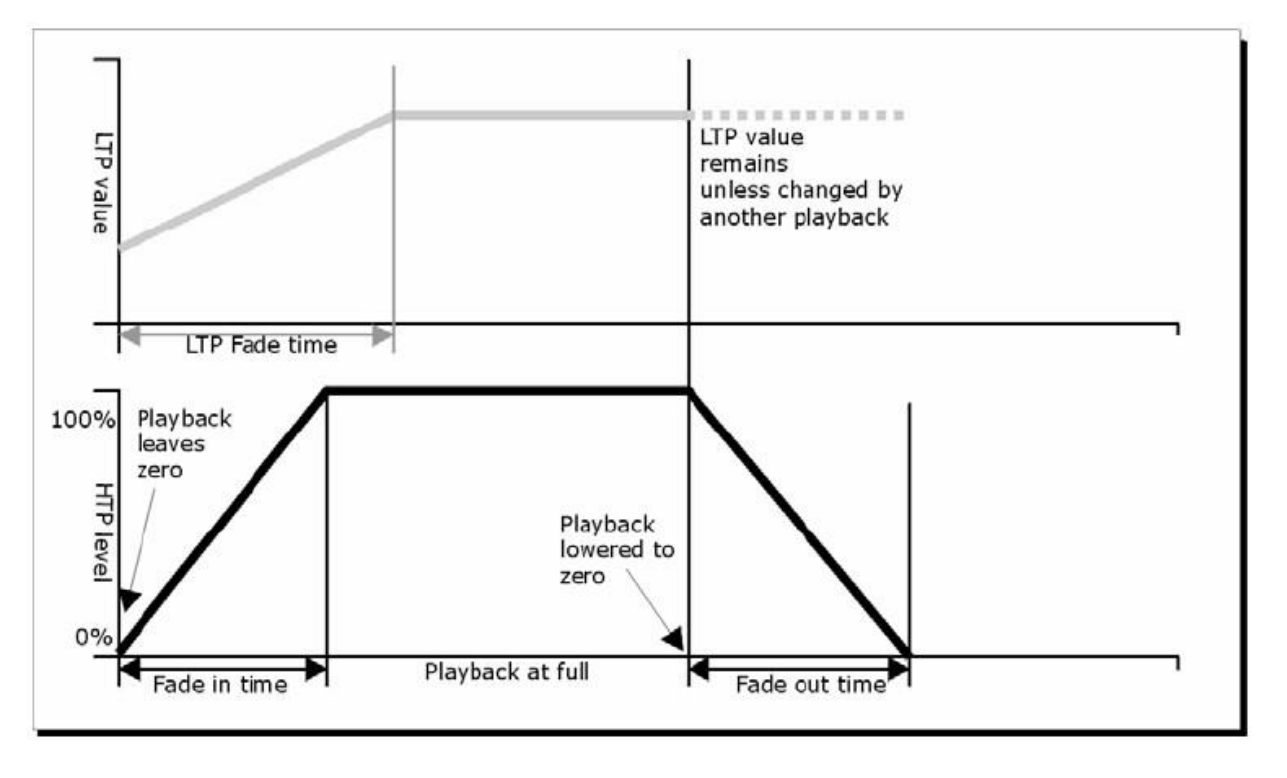

**Afb. 03**

**Show Te** 

De timingparameters zijn:

- **HW:** de wachttijd van een HTP-kanaal.
- **HF:** de fade-tijd van een HTP-kanaal.
- **LW:** de wachttijd van een LTP-kanaal.
- **LF:** de fade-tijd van een LTP-kanaal.

Het effect van deze timingparameters is te zien in afbeelding 03.

De ingestelde scènestand is ook van invloed op de gekozen timingparameters:

- **Stand 0**  De timingparameters worden niet gebruikt. De HTP-kanalen faden met de playbackschuifregelaars.
- **Stand 1** De kanalen faden volgens de fade-instellingen van de HTP- en LTP-kanalen (behalve LTP kanalen die zijn ingesteld op 'Instant' (Direct)). Als u een timingparameter instelt voor een scène met **Stand 0,** wordt die automatisch gewijzigd in **Stand 1**. Als de HTP-timing nul is, faden de HTP-niveaus met de schuifregelaar.
- **Stand 2** HTP-kanalen faden volgens de ingestelde HTP-timingparameters of met de schuifregelaar als de timingparameters zijn ingesteld op nul. LTP-kanalen worden bestuurd door de positie van de schuifregelaar (behalve kanalen in de directe stand). De initiële data van een LTP-kanaal zijn de data voordat de schuifregelaar omhoog wordt geschoven. Zet de LTP-fadetijd op nul in deze stand.
- **Stand 3** HTP-kanalen faden volgens de ingestelde HTP-timingparameters of met de schuifregelaar als de timingparameters zijn ingesteld op nul. LTP-kanalen worden bestuurd door de positie van de schuifregelaar (behalve kanalen in de directe stand). De initiële waarde van een LTP-kanaal is nul. Zet de LTP-fadetijd op nul in deze stand.

# <span id="page-16-0"></span>**Chase**

Met de SM-16/2 FX-controller kunt u een chase bewerken met maximaal 100 stappen. Er zijn 16 Unitknoppen voor chases op 5 pagina's. In totaal kunt u 80 chases opslaan.

#### <span id="page-16-1"></span>**Chase programmeren**

Om een chase te programmeren moet u de verlichting van de fixture instellen voor elke stap van de chase. De inhoud van de programmeur wordt opgenomen als een stap.

U kunt de fixtures handmatig voor elke stap instellen, of u kunt op de knop Include (Toevoegen) drukken om de informatie te laden van scènes die u al hebt opgenomen.

U kunt een bestaande scène niet als stap in een chase gebruiken door deze in te schakelen. U moet de knop Include gebruiken om de scène in de programmeur te laden.

- 01) Druk op <Record>.
- 02) Druk op <B> (Chase opnemen).
- 03) Druk op Unit-knop van de chase.
- 04) Stel de verlichting voor de eerste stap handmatig in of druk op de knop Include voor bestaande scènes.
- 05) Druk op <Enter> om de inhoud van de programmeur op te slaan als stap 1 van de chase.
- 06) Druk op <Clear>.
- 07) Herhaal vanaf stap 1.
- 08) Wanneer u klaar bent met het programmeren van de chase, drukt u op <Record> om af te sluiten.
- 09) Druk op <Clear> na het opslaan van de chase. Als u dat niet doet, overschrijft de programmeur de chase wanneer u die probeert af te spelen.
- De huidige stap wordt getoond op de opdrachtregel.
- U kunt vormen in een chase opnemen. Als dezelfde vorm in opeenvolgende stappen wordt opgeslagen, wordt de vorm volgens de stappen afgespeeld. Zo niet, dan stopt de vorm aan het einde van de stap. De console beschouwt de vorm als hetzelfde als u niet op <Clear> hebt gedrukt na de vorige stap en de snelheid, omvang en spreiding van de vorm niet hebt gewijzigd ten opzichte van de vorige stap; of als u de vorm hebt toegevoegd uit de vorige stap met de functie Include en geen wijzigingen hebt aangebracht.
- Een chase kan maximaal 100 stappen bevatten.

#### <span id="page-16-2"></span>**Chase afspelen**

Om een chase af te spelen, activeert u de betreffende knop voor de playback-pagina (05) en schuift u een schuifregelaar omhoog of drukt u op een Unit-knop voor een chase (03).

- U kunt twee of meer chases tegelijk afspelen.
- <span id="page-16-3"></span> Alle HTP-kanalen (helderheid) van de chases worden bestuurd door de schuifregelaars. De LTPkanalen (beweging) voeren de chase uit volgens de ingestelde fadetijd.

#### **Chase koppelen aan besturingselementen**

Wanneer u een chase afspeelt, worden de playback-besturingselementen automatisch gekoppeld aan chases. Bij het afspelen van de tweede chase, wordt het playback-besturingselement gekoppeld aan de nieuwe chase.

U kunt instellen welke chase wordt gekoppeld door op de overeenkomende Unit-knop te drukken.

#### <span id="page-17-0"></span>**Snelheid en crossfade instellen**

Wanneer een chase is geselecteerd, kunt u met de draaiknoppen de snelheid en fadetiming aanpassen.

- **Snelheid (S):** Het interval tussen twee stappen. De hier ingestelde tijd is de standaardtijd. Als u de standaardtijd wijzigt, veranderen de intervallen tussen de stappen mee.
- **Crossfade:** Dit is de verhouding van Wait Time (Wachttijd) tot Fade Time (Fadetijd) binnen het interval tussen twee stappen. De twee waarden op het scherm zijn de HTP-gradiënt en de LTPgradiënt. FF betekent dat wanneer de totale tijd een gradiënttijd is, de wachttijd nul is. Een waarde van 70 houdt in dat 70% van de totale tijd gradiënttijd is en de rest wachttijd. U kunt deze waarde aanpassen met <Draaiknop B>.
	- **Wait Time** (Wachttijd)**:** Bijvoorbeeld: een fixture gaat bewegen van punt A naar punt B. Als de wachttijd is ingesteld op 3 seconden, stopt de fixture 3 seconden lang op punt A en begint dan met bewegen.
	- **Fade Time** (Fadetijd)**:** Bijvoorbeeld: een fixture gaat bewegen van punt A naar punt B. Als de fadetijd is ingesteld op 3 seconden, duurt de beweging van de fixture van punt A naar punt B 3 seconden.

Zodra de snelheid van de chase is opgeslagen wordt deze voortaan afgespeeld op deze snelheid:

- 01) Activeer de Chase-knop in het startmenu.
- 02) Gebruik <Draaiknop A> om de snelheid aan te passen.
- 03) Druk op <A> (Parameters chase XXX).
- 04) Druk op <A> (Snelheid opslaan).
- Om de snelheid van de chase in te stellen tijdens het bewerken, activeert u de Chase-knop en drukt u op <B> in het startmenu.

#### <span id="page-17-1"></span>**Stap toevoegen**

Het toevoegen van een stap werkt hetzelfde als het bewerken van een chase-stap.

- 01) Druk op <Record>.
- 02) Druk op <B> (Chase opnemen).
- 03) Druk op Unit-knop van de chase.
- 04) Stel de verlichting voor de nieuwe stap in.
- 05) Druk op <Enter> om de inhoud van de programmeur op te slaan.
- 06) Wanneer u klaar bent met het programmeren van de chase, drukt u op <Record> om af te sluiten.

#### <span id="page-17-2"></span>**Chase opnieuw bewerken**

U kunt een chase opnieuw bewerken door op de volgende knoppen te drukken:

- 01) Druk op <Record>.
- 02) Selecteer <B> (Chase opnemen).
- 03) Druk op de knop van de chase die u opnieuw wilt bewerken.
- 04) U kunt de volgende opties van de chase bewerken.
- Een stap bewerken: druk op <Clear> om de programmeur te wissen. Druk op <Up>/<Down> om de stap te selecteren die u wilt bewerken. Druk op <Copy/Include> om de stapdata in de programmeur te zetten. Bewerk de stap. Druk op <Enter>. U kunt kiezen tussen "Merge" (Samenvoegen), "Overwrite" (Overschrijven) of "Insert" (Invoegen).
- Als u een nieuwe stap wilt invoegen, moet u eerst de parameters van die stap instellen. Druk op <Up>/<Down> om de stap te selecteren die u wilt bewerken. Druk op <Enter>.

Druk op <A> (Stap invoegen).

De nieuwe stap wordt ingevoegd en de volgende stappen schuiven een plaats op.

• Een stap verwijderen: druk op <Up>/<Down> om de stap te selecteren die u wilt verwijderen. Druk op <Delete/OFF>.

Druk op <B> (Verwijderen stap bevestigen) om te bevestigen.

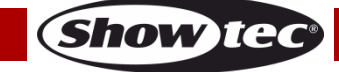

- Een stap kopiëren: druk op <Clear> om de programmeur te wissen. Druk op <Up>/<Down> om de stap te selecteren die u wilt kopiëren. Druk op <Copy/Include> om de data in de programmeur te zetten. Druk op <Enter> om de stap op te slaan.
- U kunt een vorm toevoegen aan de chase door op <Shape> te drukken. Vervolgens kunt u een vorm maken met de functies beschreven in het hoofdstuk Vormen.
- 05) Druk op nogmaals op <Record> om het bewerken af te sluiten.

#### <span id="page-18-0"></span>**Chase verwijderen**

Het verwijderen van een chase gaat op dezelfde manier als het verwijderen van een scène:

- 01) Selecteer de gewenste chase.
- 02) Druk op <Delete>.
- <span id="page-18-1"></span>03) Druk tweemaal op de gewenste Unit-knop.

#### **Standaardtijd van een chase**

Met deze functie kunt u de standaardtijd van een chase instellen:

- 01) Druk op <Time>.
- 02) Druk op een Chase-knop.
- 03) Druk op <Up>/<Down> om door de pagina's te bladeren.
- 04) Druk op <A>/<B> om een optie te selecteren.
- 05) Gebruik de draaiknoppen om de waarde te wijzigen.
- 06) Op pagina 2 van het menu Time staat een optie genaamd 'Link'. Als 'Link' op ON (Aan) staat, wordt de chase automatisch stap voor stap afgespeeld. Als 'Link' op OFF (Uit) staat, moet u op bijbehorende Unit-knoppen drukken om de stappen een voor een af te spelen.
- 07) Druk tweemaal op <Enter> om op te slaan en af te sluiten, of druk tweemaal op <Exit> (Afsluiten) om af te sluiten zonder op te slaan.

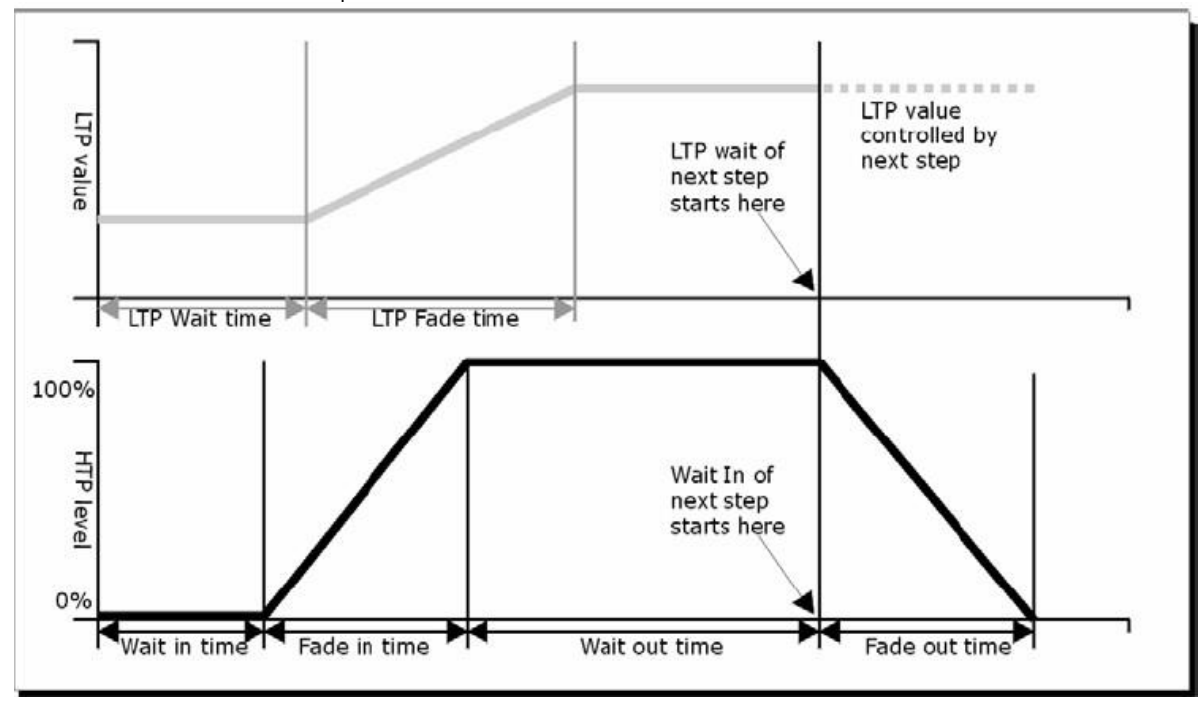

**Afb. 04**

**Show te** 

De opties voor tijd zijn (zie de afbeelding 04):

- **HW:** De wachttijd van een HTP-kanaal.
- **HF:** De fade-tijd van een HTP-kanaal.
- **LW:** De wachttijd van een LTP-kanaal.
- **LF:** De fade-tijd van een LTP-kanaal.
- <span id="page-18-2"></span> **Link:** Als de optie Link op Off staat, pauzeert de chase bij deze stap. U moet op de Unit-knoppen drukken om de bijbehorende stappen af te spelen.

#### **Aparte tijd voor een stap instellen**

De HTP-tijd en LTP-tijd kunnen voor elke stap afzonderlijk worden ingesteld. Een chase-stap met een afwijkende tijd noemen we een complexe stap. Als de stap de standaardtijd gebruikt, noemen we deze een simpele stap. Door de chase uit te vouwen kunt u op eenvoudige wijze een aparte tijd voor elke stap instellen.

- 01) Druk op <Record>.
- 02) Druk op <B> (Chase opnemen).
- 03) Druk op Unit-knop van de chase.
- 04) Druk op <Up>/<Down> om de stap te selecteren waarvoor u de tijd wilt instellen.
- 05) Druk op <Time>.
- 06) Druk op <Up>/<Down> om door de pagina's te bladeren.
- 07) Druk op <A>/<B> om een optie te selecteren. Gebruik de draaiknoppen om de waarde te wijzigen.
- 08) Druk tweemaal op <Enter> om op te slaan.
- Iedere wijziging maakt van een stap een complexe stap.
- Als u van een complexe stap weer een simpele stap wilt maken, gaat u naar Pagina 2 en stelt u de stap in op optie <B>.

#### <span id="page-19-0"></span>**Geavanceerde opties**

Elke chase heeft meerdere opties die van invloed zijn op de parameters van chase. Druk op Unit-knop van de chase die u wilt selecteren. Selecteer <A> (Chase-parameters) om de parameters van de chase te wijzigen. Gebruik de knoppen <Up>/<Down> om door de volgende opties te bladeren:

- [Save Speed] (Snelheid opslaan): hiermee slaat u de huidige snelheid van de chase op (die u hebt ingesteld met draaiknop A/B).
- [Loop Playback/Stop on final step] (Afspelen herhalen/stoppen bij laatste stap): hiermee stelt u in of de chase stopt na de laatste stap. Wanneer de chase stopt, moet u op de Unit-knoppen drukken om de bijbehorende stappen af te spelen.
- <span id="page-19-1"></span> [Skip first wait time/Skip first W/F time/Wait and fade for all steps] (Eerste wachttijd overslaan/Eerste wachttijd en fade overslaan/Wachten en faden voor alle stappen): hiermee kunt u de eerste wachttijd en/of fade van een chase overslaan. Dit zult u vaak willen doen omdat de chase dan start zodra u de schuifregelaar beweegt.
	- Eerste wachttijd overslaan: de wachttijd wordt ingesteld op nul wanneer de chase begint.
	- Eerste wachttijd en fade overslaan: alle tijden worden op nul gezet wanneer de chase begint.
	- Wachten en faden voor alle stappen: alle ingestelde tijden worden toegepast wanneer de chase begint.

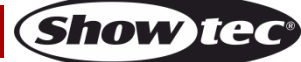

# **Instellingen**

Druk op de knop <Setup> om het menu Setup (Instellingen) te openen. In dit menu regelt u diverse functies zoals patchen, taal, het back-uppen, wissen en laden van gegevens, en systeeminformatie.

#### <span id="page-20-0"></span>**Patch**

Zie pagina 10 voor meer informatie over patching.

#### <span id="page-20-1"></span>**Taalkeuze**

De beschikbare talen zijn Chinees en Engels.

#### <span id="page-20-2"></span>**Gegevens back-uppen en laden**

- **Gegevensback-up (USB-ingang):** Selecteer dit menu. Wijzig de tekst met draaiknop B. Beweeg de cursor met de knoppen <Up>/<Down> om te kiezen tussen het verwijderen van tekst (druk op <Delete>) of het back-uppen van de gegevens (druk op <Enter>).
- Gegevens laden (USB-ingang): Selecteer de gewenste gegevens en druk op <Enter> om die te laden.

#### <span id="page-20-3"></span>**Wissen**

Hiermee wist u alle gegevens in de controller (<A>) of alleen de playbacks (<B>).

#### <span id="page-20-4"></span>**Systeeminformatie**

Hiermee kunt u de versie-informatie weergeven.

# <span id="page-20-5"></span>**Update**

Hiermee kunt u de controller updaten.

Volg de onderstaande stappen om de controller te updaten:

- 01) Zet het apparaat uit.
- 02) Zet het nieuwe bestand op een USB-drive en steek die in de USB-poort van de controller.
- 03) Zet het apparaat aan. De controller zoekt automatisch naar bijgewerkte firmware op de USB-drive. Zodra een update is gevonden wordt u gevraagd of u de update wilt installeren.
- 04) Druk op <Enter> om de update te installeren. Na de update start de controller automatisch opnieuw op.

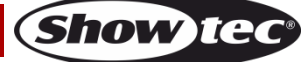

# <span id="page-21-0"></span>**Onderhoud**

De gebruiker moet ervoor zorgen dat veiligheidsgerelateerde en machinetechnische installaties aan het einde van elk jaar worden geïnspecteerd door een expert door middel van een acceptatietest. De gebruiker moet ervoor zorgen dat veiligheidsgerelateerde en machinetechnische installaties jaarlijks worden geïnspecteerd door een gekwalificeerd persoon.

Tijdens de inspectie moeten de volgende punten aandacht krijgen:

- 01) Alle schroeven die gebruikt worden voor de installatie van (delen van) het apparaat moeten stevig worden aangedraaid en mogen geen corrosie vertonen.
- 02) De behuizing, bevestigingspunten en installatiepunten mogen niet zijn vervormd.
- 03) Mechanisch bewegende delen zoals assen, ogen en andere mogen geen sporen van slijtage vertonen.
- 04) De elektrische voedingskabels mogen geen beschadigingen of materiaalmoeheid vertonen.

De Showtec SM-16/2 FX is vrijwel onderhoudsvrij. U moet het apparaat echter wel schoon houden. Trek de stekker uit het stopcontact en veeg de behuizing vervolgens af met een vochtige doek. Het apparaat mag niet worden ondergedompeld. Gebruik geen alcohol of oplosmiddelen. Houd de aansluitingen schoon. Trek de stekker uit het stopcontact en veeg de DMX- en audioaansluitingen schoon met een vochtige doek. Zorg dat de aansluitingen volledig droog zijn voordat u apparatuur aansluit op andere apparaten of aan het lichtnet.

# <span id="page-21-1"></span>**Problemen oplossen**

### <span id="page-21-2"></span>**Geen licht**

Deze gids is bedoeld voor het oplossen van eenvoudige problemen.

Als een probleem optreedt, moet u de onderstaande stappen in de aangegeven volgorde uitvoeren tot een oplossing is gevonden. Als het apparaat weer goed werkt, hoeft u de volgende stappen niet uit te voeren.

Als de SM-16/2 FX niet goed werkt, moet de reparatie door een technicus uitgevoerd worden. Respons: Zoek de fout in twee mogelijke probleemgebieden: de voeding, de fixtures.

- 01) Voeding. Controleer of het apparaat is aangesloten op een geschikt stopcontact.
- 02) Retourneer de SM-16/2 FX naar uw Showtec-dealer.
- 03) Een fixture reageert niet op de SM-16/2 FX: Controleer het DMX-adres van de fixture en de controller. Zorg dat deze gelijk zijn. Zorg dat de aansluitingen in orde zijn. Controleer of de black-out uitstaat.
- 04) Steek de stekker weer in het stopcontact als al het bovenstaande in orde lijkt.
- 05) Indien er na 30 seconden niets gebeurt, haalt u de stekker uit het stopcontact.
- 06) Als u niet kunt bepalen waar de oorzaak van het probleem zit, mag u de SM-16/2 FX niet openen. Dit kan het apparaat beschadigen en de garantie zal hierdoor vervallen.
- 07) Retourneer het apparaat naar uw Showtec-dealer.

#### <span id="page-21-3"></span>**Geen respons op DMX**

Respons: Zoek de fout in de DMX-kabel of -aansluitingen, een defect in de controller of een storing in de DMX-kaart van het apparaat.

- 01) Controleer de DMX-instelling. Zorg ervoor dat de DMX-adressen in orde zijn.
- 02) Controleer de DMX-kabel: Haal de stekker van het apparaat uit het stopcontact, vervang de DMXkabel en steek de stekker vervolgens weer in het stopcontact. Probeer uw DMX-besturing opnieuw.
- 03) Bepaal of de fout in de controller of het lichteffectapparaat zit. Werkt de controller goed met andere DMX-producten? Zo niet, dan verstuurt u de controller voor reparatie. Zo ja, dan neemt u de DMX-kabel en het apparaat mee naar een gekwalificeerde technicus.

# <span id="page-22-0"></span>**Productspecificaties**

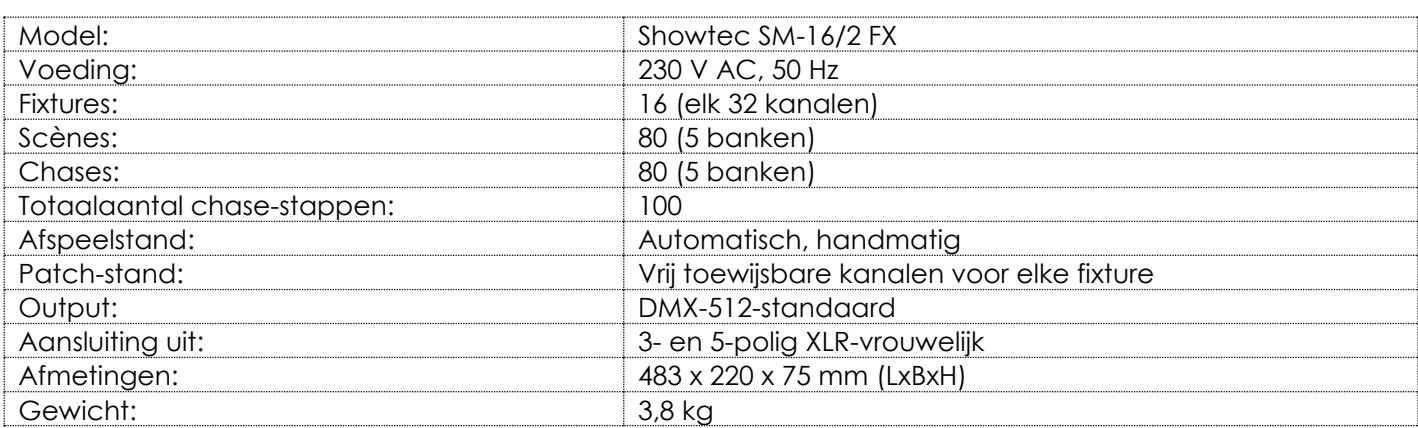

Ontwerp en productspecificaties kunnen zonder voorafgaande berichtgeving gewijzigd worden.

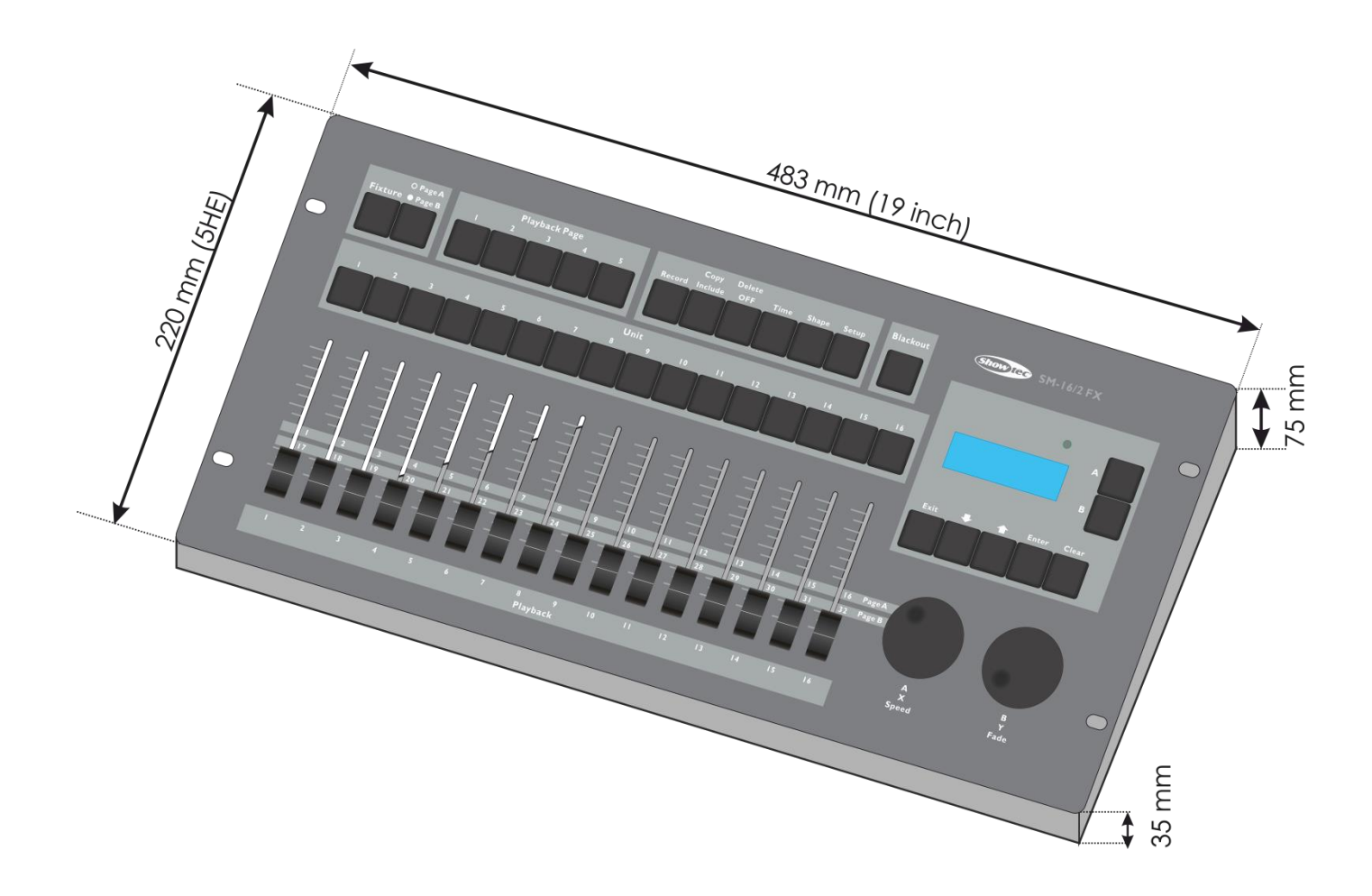

 $C<sub>6</sub>$ 

Website: [www.Showtec.info](http://www.showtec.info/) E-mail: [service@highlite.nl](mailto:service@highlite.nl)

**Show ted** 

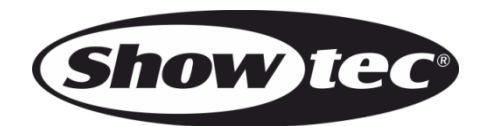

**©2015 Showtec**